# VehicleModels.jl Documentation

Release 0.0.1-rc1

**Huckleberry Febbo** 

Apr 08, 2017

### Contents

| 1 | Installation                                                     | 1             |
|---|------------------------------------------------------------------|---------------|
|   | Examples2.1Using DifferentialEquations.jl to solve a set of ODEs | <b>3</b><br>3 |
| 3 | Tutorial                                                         | 17            |
| 4 | Citation                                                         | 19            |

## CHAPTER 1

Installation

In Julia, you can install the VehicleModels.jl package by typing:

Pkg.clone("https://github.com/huckl3b3rry87/VehicleModels.jl")

### CHAPTER 2

#### Examples

The first example demonstrates moving obstacle avoidance for a large-sized high-speed ground vehicle.

#### Using DifferentialEquations.jl to solve a set of ODEs

In this example we use two small packages along with DifferentialEquations.jl that can be downloaded by typing:

Pkg.clone("https://github.com/huckl3b3rry87/VehicleModels.jl")
Pkg.clone("https://github.com/huckl3b3rry87/PrettyPlots.jl")

Then, the example can be ran by going into the examples folder and typing:

```
include("test.jl")
```

This is a mock example, but it demonstrates the utility of DifferentialEquations.jl.

What we are doing is passing the control signals (optimized steering rate and longitudinal jerk) for a large-sized ground vehicle to a set of differential equations that describe the vehicle dynamics.

From the optimized data, we also have all of the states so we compare the results of the two models in this case. The two models should be very close, which they are for the most part, except where the optimized steering rate and longitudinal jerk are very jumpy.

For a closer look at the end (last optimization) of the static plots, look below.

Taking a look at the states:

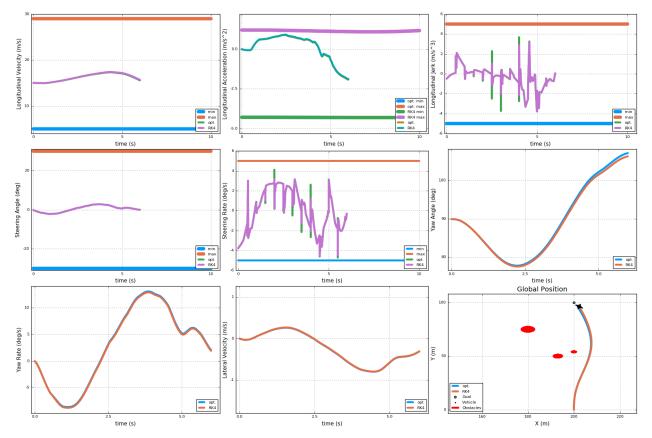

A closer look at the states and controls:

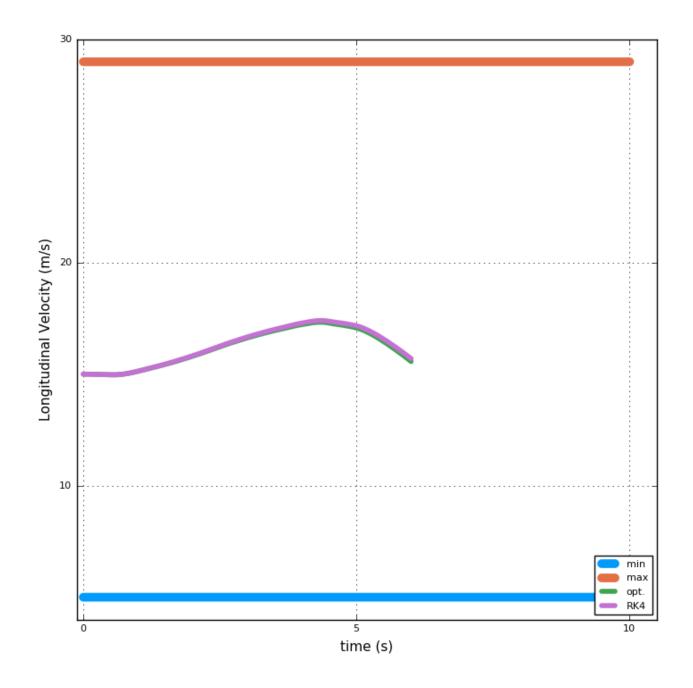

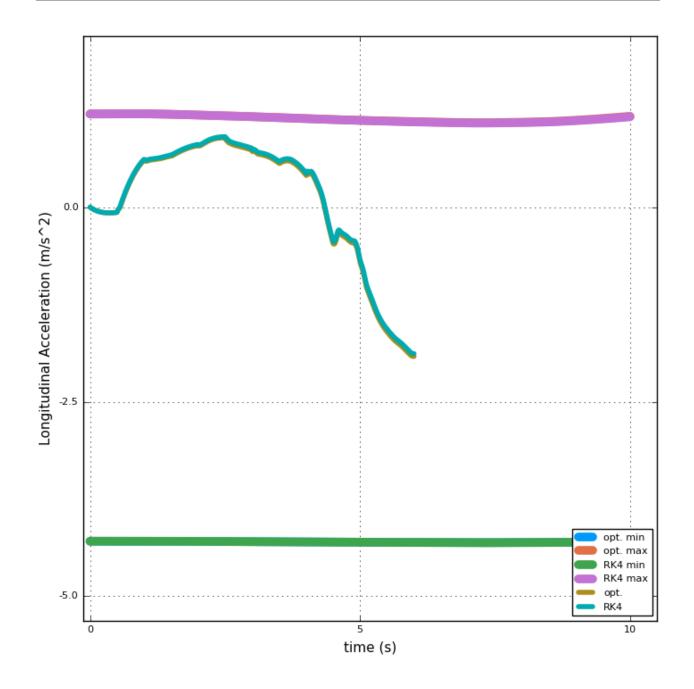

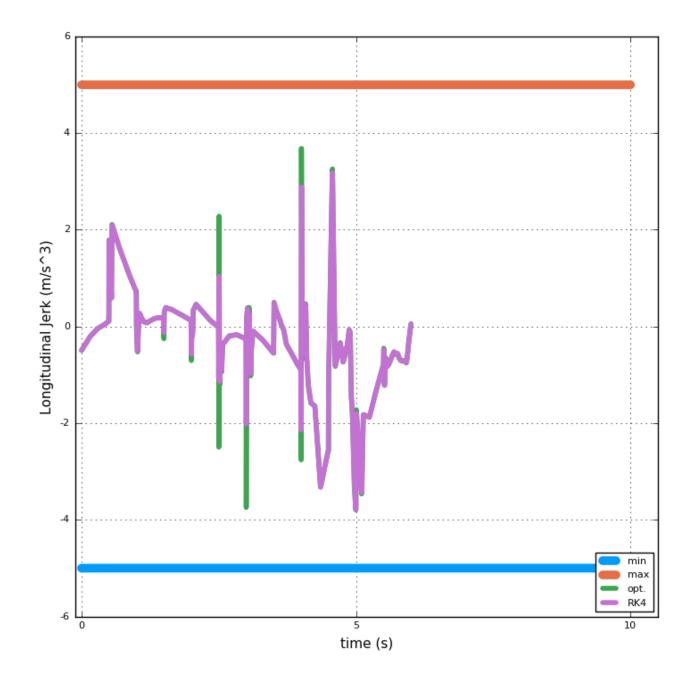

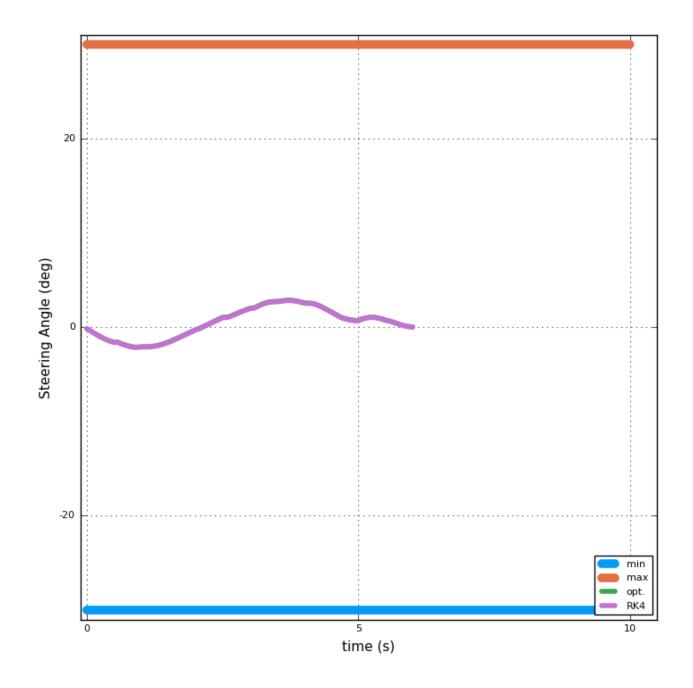

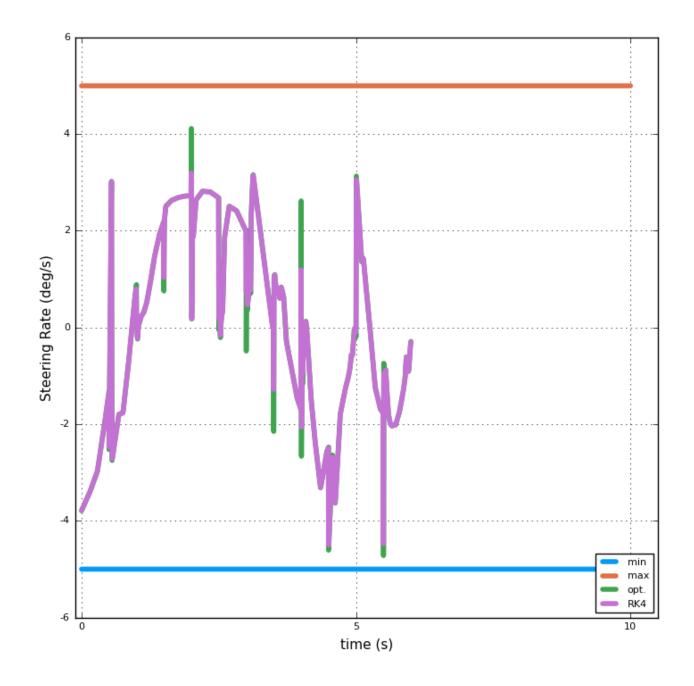

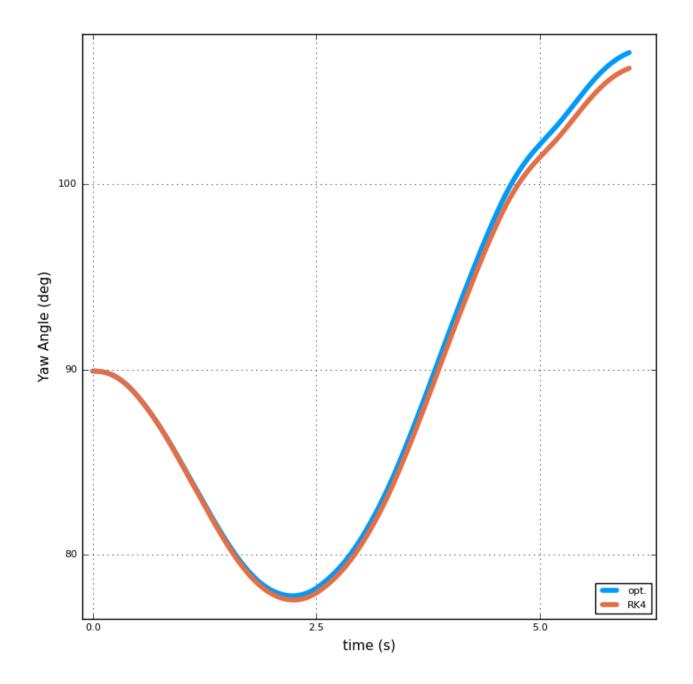

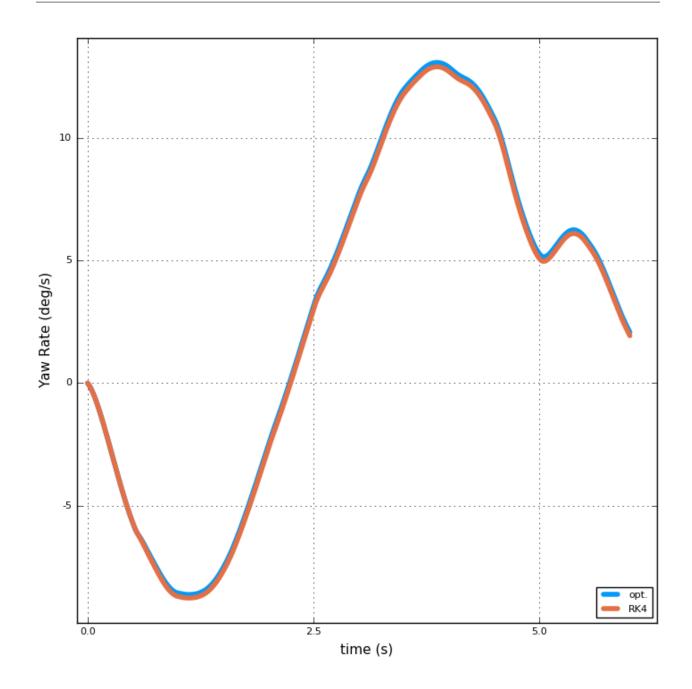

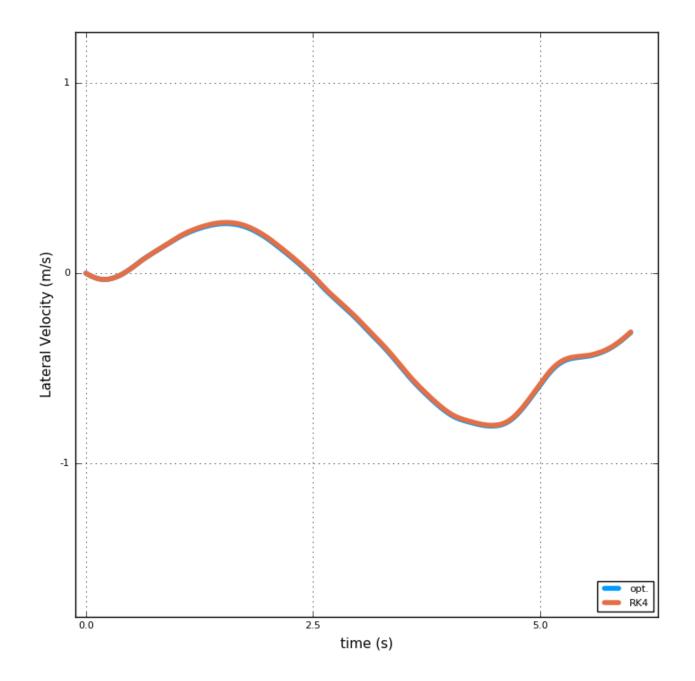

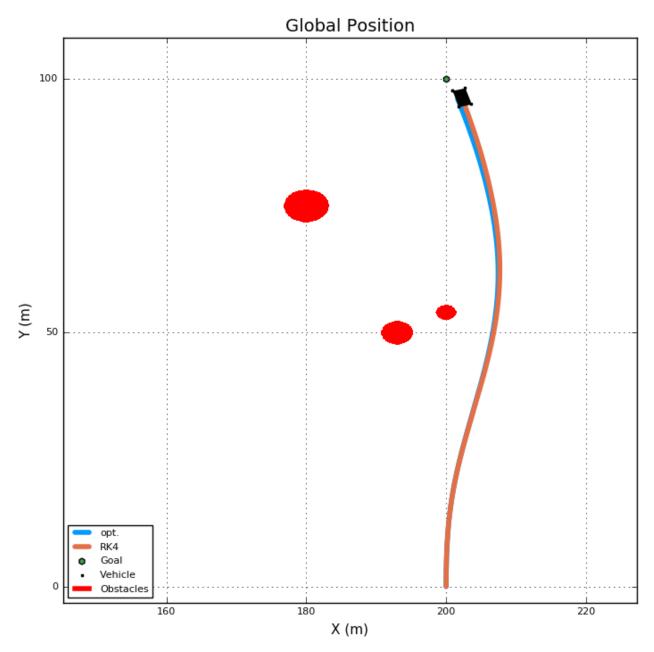

The tire forces are:

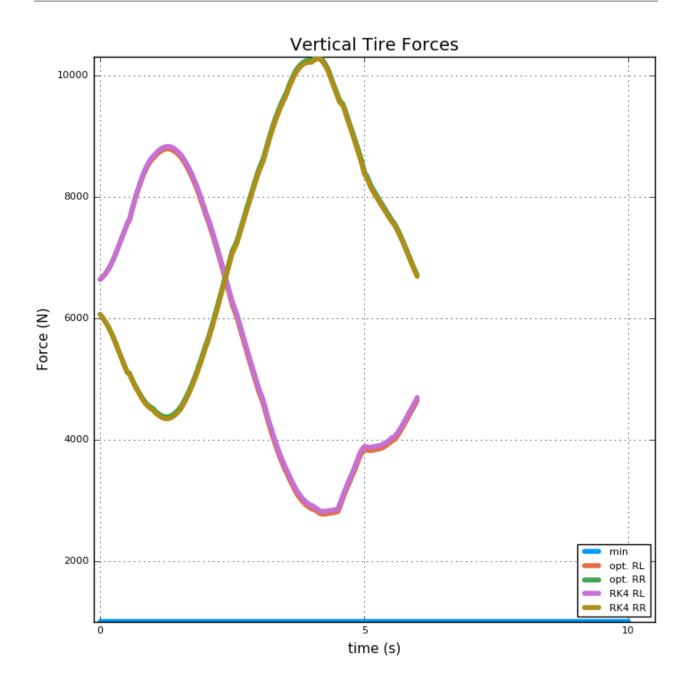

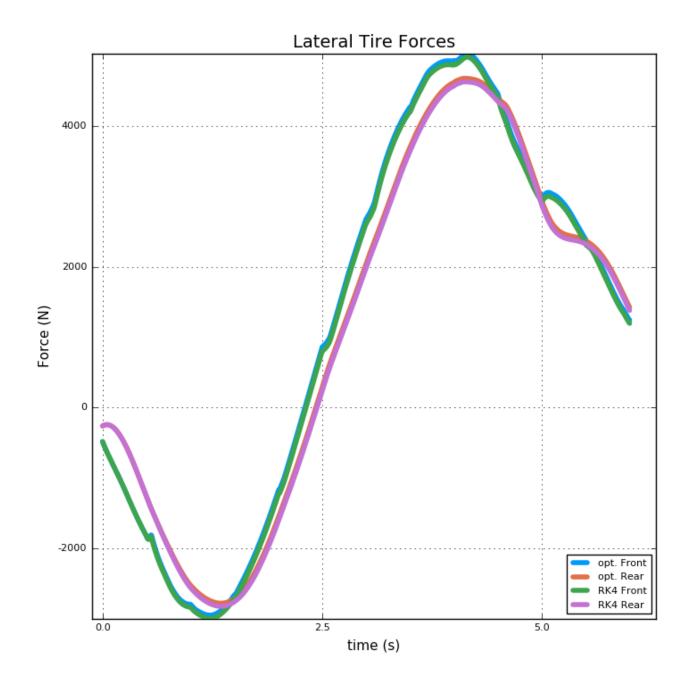

# chapter $\mathbf{3}$

Tutorial

The examples for this package are available by typing:

using IJulia
notebook(dir = Pkg.dir("VehicleModels")\*"/examples")

Then, the Three\_DOF\_ex.ipynb can be looked at!

### CHAPTER 4

### Citation

If you find this package useful, please cite this paper (currently in review):